### Initiation au Web et à l'HTML

#### Thibault MARZAIS, Mathieu LACROIX, Antoine VACAVANT

marzais@llaic3.u-clermont1.fr mathieu.lacroix@isima.fr antoine.vacavant@liris.cnrs.fr

24 et 25 Avril 2006

イロメ マ桐 メラミンマチャ

 $\Omega$ 

<span id="page-0-0"></span>重

1/39 Thibault MARZAIS, Mathieu LACROIX, Antoine VACAVANT [Initiation au Web et `a l'HTML](#page-46-0)

## Programme des deux jours

- **.** Lundi matin : Problématiques du web et premières manipulations du langage HTML
- Lundi après midi : TP de HTML
- **· Mardi matin :** Présentation de techniques avancées et d'un logiciel de création de pages web

イロメ マ桐 メラミンマチャ

へのへ

**• Mardi après midi :** Réalisation d'un mini-site web

#### [Plan](#page-2-0)

[Principe de navigation](#page-3-0) Création locale d'un site Administration du site à distance [Conclusion](#page-46-0)

### Introduction au web

#### 1 [Principe de navigation](#page-3-0)

- o [Le web](#page-4-0)
- [Comprendre une adresse](#page-13-0)
- Affichage à l'écran
- **•** Pseudo interactivité
- [Le langage HTML](#page-31-0)
- 2 Création locale d'un site
	- **•** [Technologies disponibles](#page-34-0)
	- **Outils nécéssaires**

### 3 Administration du site à distance

- [Mise en ligne](#page-41-0)
- **[Hebergement](#page-44-0)**

 $\epsilon = 1$ 

<span id="page-2-0"></span>へのへ

[Le web](#page-4-0) [Comprendre une adresse](#page-13-0) Affichage à l'écran Pseudo interactivité [Le langage HTML](#page-31-0)

K ロ ⊁ K 倒 ≯ K ミ ⊁ K ミ ≯

<span id="page-3-0"></span>E

 $\Omega$ 

# Plan

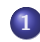

### 1 [Principe de navigation](#page-3-0)

- o [Le web](#page-4-0)
- [Comprendre une adresse](#page-13-0)
- Affichage à l'écran
- **•** Pseudo interactivité
- [Le langage HTML](#page-31-0)
- 2 Création locale d'un site
	- **[Technologies disponibles](#page-34-0)**
	- **Outils nécéssaires**
- Administration du site à distance
	- [Mise en ligne](#page-41-0)
	- **[Hebergement](#page-44-0)**

[Le web](#page-4-0) [Comprendre une adresse](#page-13-0) Affichage à l'écran Pseudo interactivité [Le langage HTML](#page-31-0)

# Vocabulaire

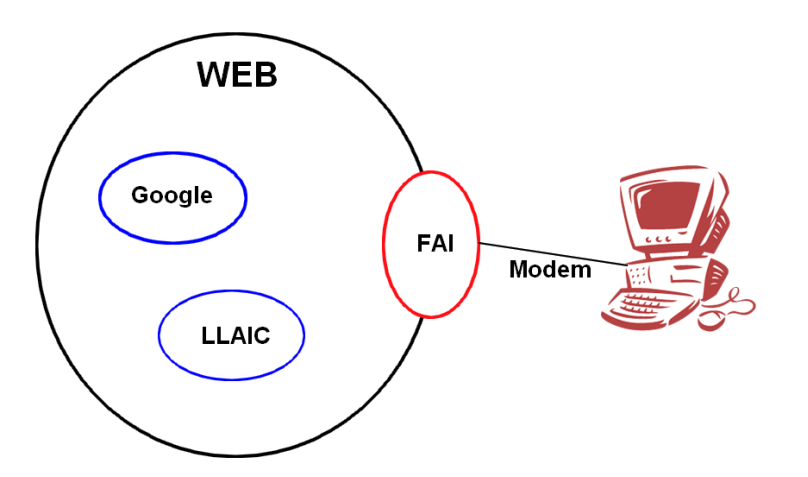

<span id="page-4-0"></span>È  $2Q$ 

[Le web](#page-4-0) [Comprendre une adresse](#page-13-0) Affichage à l'écran Pseudo interactivité [Le langage HTML](#page-31-0)

イロメ イ部メ イヨメ イヨメー

 $\equiv$ 

 $2Q$ 

# Requête web

### Je demande la page web suivante : http://llaic3.u-clermont1.fr/~marzais/stage\_cies/stage\_cies.html

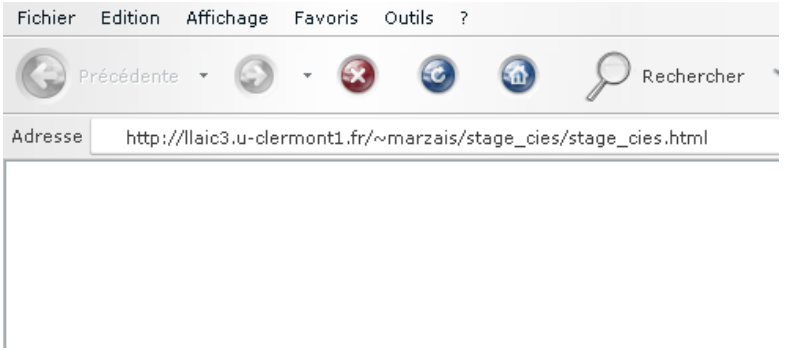

[Le web](#page-4-0) [Comprendre une adresse](#page-13-0) Affichage à l'écran Pseudo interactivité [Le langage HTML](#page-31-0)

メロメ メ都 メメ きょくきょう

 $\equiv$ 

 $2Q$ 

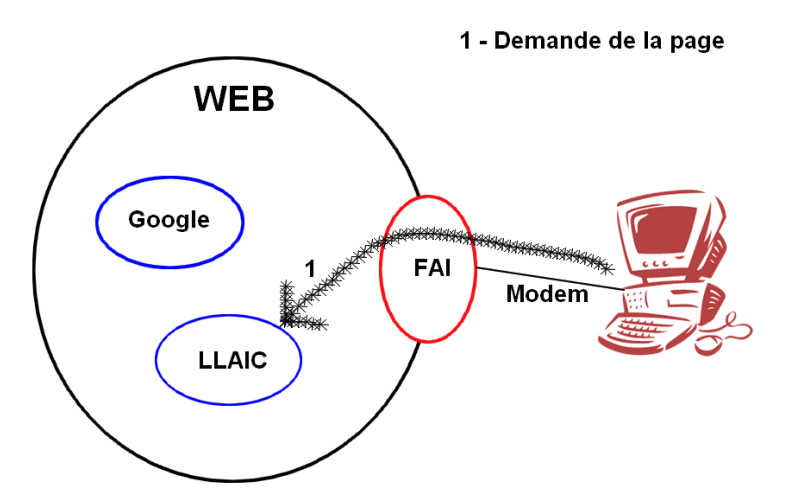

[Le web](#page-4-0) [Comprendre une adresse](#page-13-0) Affichage à l'écran Pseudo interactivité [Le langage HTML](#page-31-0)

 $\equiv$ 

 $299$ 

# Requête web

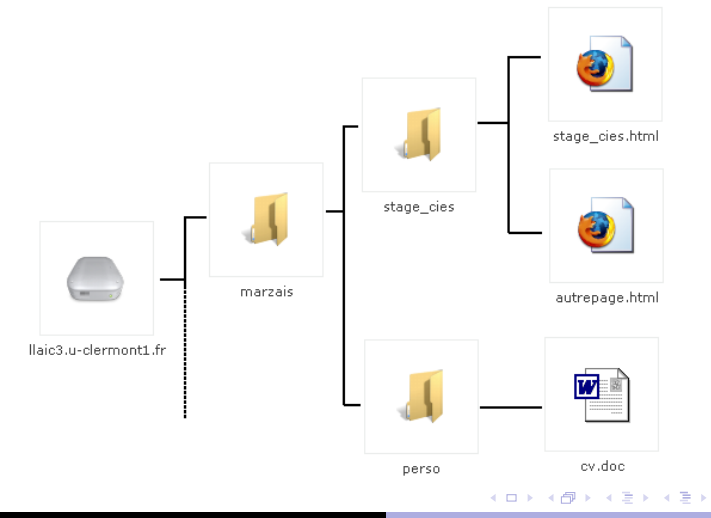

8/39 Thibault MARZAIS, Mathieu LACROIX, Antoine VACAVANT Initiation au Web et à l'HTML

[Le web](#page-4-0) [Comprendre une adresse](#page-13-0) Affichage à l'écran Pseudo interactivité [Le langage HTML](#page-31-0)

 $\equiv$ 

 $299$ 

# Requête web

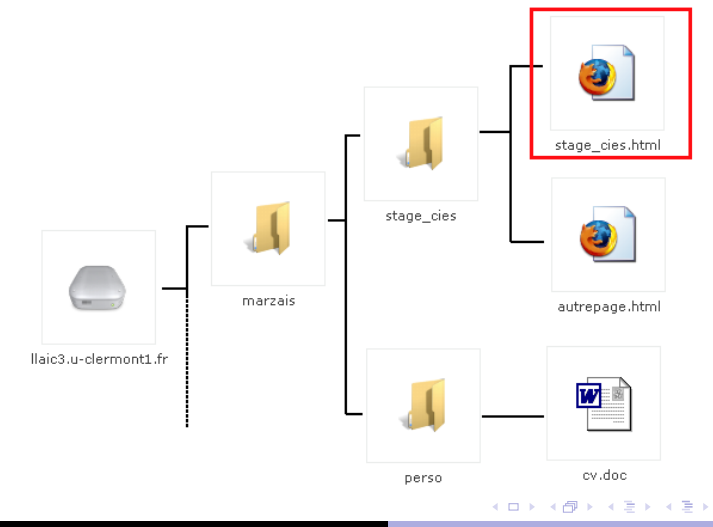

9/39 Thibault MARZAIS, Mathieu LACROIX, Antoine VACAVANT Initiation au Web et à l'HTML

[Le web](#page-4-0) [Comprendre une adresse](#page-13-0) Affichage à l'écran Pseudo interactivité [Le langage HTML](#page-31-0)

 $\mathcal{A} \subseteq \mathcal{A} \Rightarrow \mathcal{A} \subseteq \mathcal{B} \Rightarrow \mathcal{A} \subseteq \mathcal{B} \Rightarrow \mathcal{A} \subseteq \mathcal{B}$ 

E

 $2Q$ 

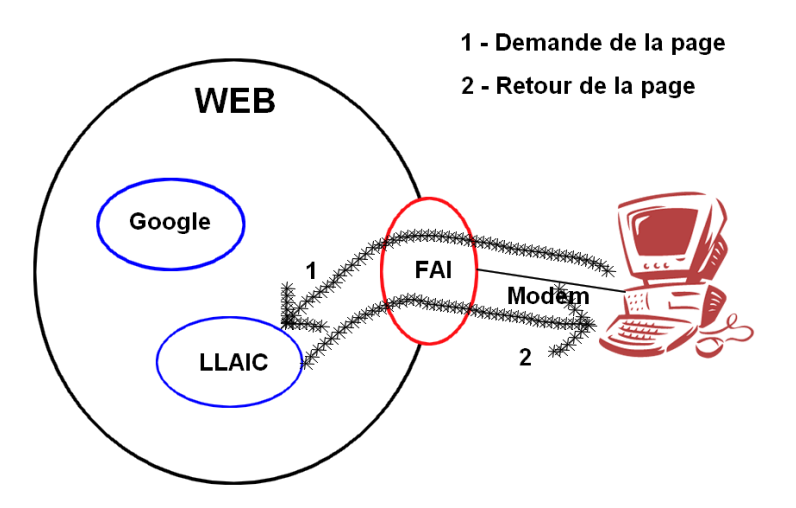

[Le web](#page-4-0) [Comprendre une adresse](#page-13-0) Affichage à l'écran Pseudo interactivité [Le langage HTML](#page-31-0)

イロト イ部 トイヨ トイヨト

 $\equiv$ 

 $299$ 

# Requête web

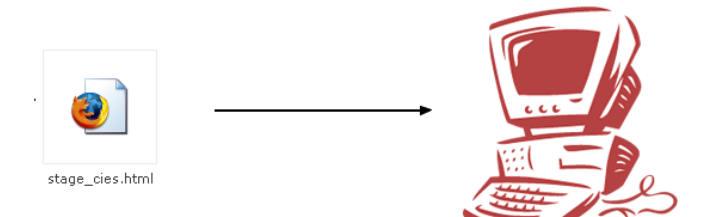

[Le web](#page-4-0) [Comprendre une adresse](#page-13-0) Affichage à l'écran Pseudo interactivité [Le langage HTML](#page-31-0)

イロト イ押 トイモト イモト

 $2Q$ 

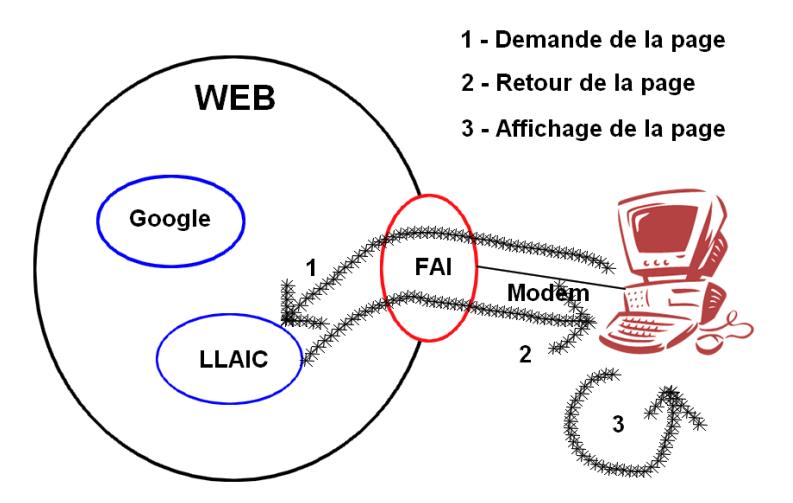

Requête web

#### Vous devriez obtenir ça :

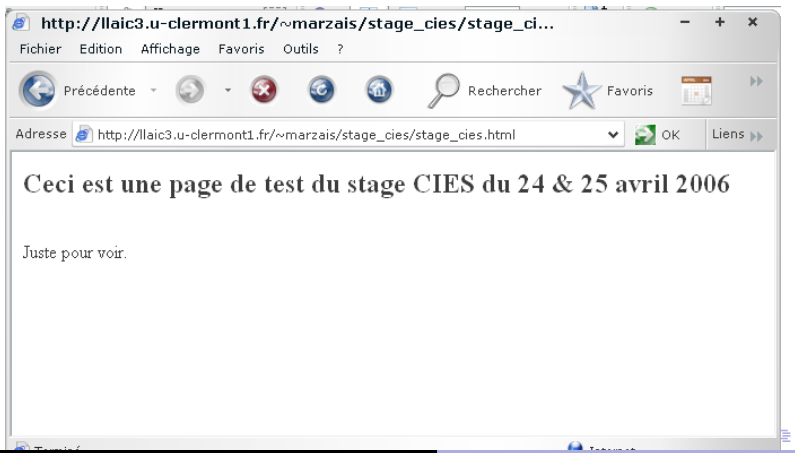

[Le web](#page-4-0)

[Comprendre une adresse](#page-13-0) Affichage à l'écran Pseudo interactivité [Le langage HTML](#page-31-0)

 $2Q$ 

13/39 Thibault MARZAIS, Mathieu LACROIX, Antoine VACAVANT Initiation au Web et à l'HTML

[Le web](#page-4-0) [Comprendre une adresse](#page-17-0) Affichage à l'écran Pseudo interactivité [Le langage HTML](#page-31-0)

イロト イ押 トイモト イモト

<span id="page-13-0"></span>E

 $\Omega$ 

### Décomposer une adresse

#### L'adresse

http://llaic3.u-clermont1.fr/~marzais/stage\_cies/stage\_cies.html

14/39 Thibault MARZAIS, Mathieu LACROIX, Antoine VACAVANT [Initiation au Web et `a l'HTML](#page-0-0)

[Le web](#page-4-0) [Comprendre une adresse](#page-17-0) Affichage à l'écran Pseudo interactivité [Le langage HTML](#page-31-0)

イロメ イ母メ イヨメ イヨメー

E

 $\Omega$ 

### Décomposer une adresse

#### L'adresse

http://llaic3.u-clermont1.fr/~marzais/stage\_cies/stage\_cies.html

http:// : protocole

[Le web](#page-4-0) [Comprendre une adresse](#page-17-0) Affichage à l'écran Pseudo interactivité [Le langage HTML](#page-31-0)

イロメ イ部メ イヨメ イヨメー

 $\Omega$ 

### Décomposer une adresse

#### L'adresse

http://llaic3.u-clermont1.fr/~marzais/stage\_cies/stage\_cies.html

- http:// : protocole
- llaic3.u-clermont1.fr/ : adresse du serveur

[Le web](#page-4-0) [Comprendre une adresse](#page-17-0) Affichage à l'écran Pseudo interactivité [Le langage HTML](#page-31-0)

イロメ イ部メ イヨメ イヨメー

 $\Omega$ 

### Décomposer une adresse

#### L'adresse

http://llaic3.u-clermont1.fr/~marzais/stage\_cies/stage\_cies.html

- http:// : protocole
- llaic3.u-clermont1.fr/ : adresse du serveur
- ~marzais/stage\_cies/ : arborescence

[Le web](#page-4-0) [Comprendre une adresse](#page-13-0) Affichage à l'écran Pseudo interactivité [Le langage HTML](#page-31-0)

イロメ イ部メ イヨメ イヨメー

<span id="page-17-0"></span> $\Omega$ 

### Décomposer une adresse

#### L'adresse

http://llaic3.u-clermont1.fr/~marzais/stage\_cies/stage\_cies.html

- http:// : protocole
- llaic3.u-clermont1.fr/ : adresse du serveur
- ~marzais/stage\_cies/ : arborescence
- stage\_cies.html : fichier

[Le web](#page-4-0) [Comprendre une adresse](#page-13-0) Affichage à l'écran Pseudo interactivité [Le langage HTML](#page-31-0)

イロメ イ母メ イヨメ イヨメー

 $\equiv$ 

 $2Q$ 

## Comprendre une adresse

#### **Remarques**

Quand je tape www.google.fr, je ne demande pas de page.

15/39 Thibault MARZAIS, Mathieu LACROIX, Antoine VACAVANT [Initiation au Web et `a l'HTML](#page-0-0)

[Le web](#page-4-0) [Comprendre une adresse](#page-13-0) Affichage à l'écran Pseudo interactivité [Le langage HTML](#page-31-0)

イロメ イ部メ イヨメ イヨメー

 $\Omega$ 

## Comprendre une adresse

#### **Remarques**

- Quand je tape www.google.fr, je ne demande pas de page.
	- Renvoie une page par défaut (index.html)

[Le web](#page-4-0) [Comprendre une adresse](#page-13-0) Affichage à l'écran Pseudo interactivité [Le langage HTML](#page-31-0)

イロト イ部 トイヨ トイヨト

へのへ

# Comprendre une adresse

#### **Remarques**

- Quand je tape www.google.fr, je ne demande pas de page.
	- Renvoie une page par défaut (index.html)
- Parfois, quand je surfe sur un site, aucun nom de page n'apparaît dans la barre d'adresses. Seul le nom du site est présent.

[Le web](#page-4-0) [Comprendre une adresse](#page-13-0) Affichage à l'écran Pseudo interactivité [Le langage HTML](#page-31-0)

# Comprendre une adresse

#### **Remarques**

- Quand je tape www.google.fr, je ne demande pas de page.
	- Renvoie une page par défaut (index.html)
- Parfois, quand je surfe sur un site, aucun nom de page n'apparaˆıt dans la barre d'adresses. Seul le nom du site est présent.
	- Il est possible de masquer les noms des pages dans la barre d'adresse.

**K ロ メ イ 団 メ イ ヨ メ ス ヨ メ ニ** 

へのへ

[Le web](#page-4-0) [Comprendre une adresse](#page-13-0) Affichage à l'écran Pseudo interactivité [Le langage HTML](#page-31-0)

 $4.11 \times 4.60 \times 4.72 \times$ 

 $\rightarrow$   $\equiv$   $\rightarrow$ 

<span id="page-22-0"></span>へのへ

# Affichage à l'écran

### J'en fait quoi du fichier html?

Celui-ci sera affiché à l'écran par le navigateur.

C'est une interprétation locale faite par le navigateur.

- C'est pour cela qu'on peut apprendre et tester le HTML en local sur son propre ordinateur.
- C'est aussi pour cela qu'en fonction du navigateur, la page peut-être affichée différemment... car mauvais respect des standards du web.

[Le web](#page-4-0) [Comprendre une adresse](#page-13-0) Affichage à l'écran Pseudo interactivité [Le langage HTML](#page-31-0)

# Affichage à l'écran

### J'en fait quoi du fichier html?

Celui-ci sera affiché à l'écran par le navigateur.

C'est une interprétation locale faite par le navigateur.

- C'est pour cela qu'on peut apprendre et tester le HTML en local sur son propre ordinateur.
- C'est aussi pour cela qu'en fonction du navigateur, la page peut-être affichée différemment... car mauvais respect des standards du web.
- Vous pouvez voir ce que contient le fichier html que vous avez récupéré.

イロメ マ桐 メラミンマチャ

<span id="page-23-0"></span>へのへ

[Le web](#page-4-0) [Comprendre une adresse](#page-13-0) Affichage à l'écran Pseudo interactivité [Le langage HTML](#page-31-0)

メロメ メ御 メメ きょ メモメ

<span id="page-24-0"></span> $\Omega$ 

### Visualisation du code source de la page

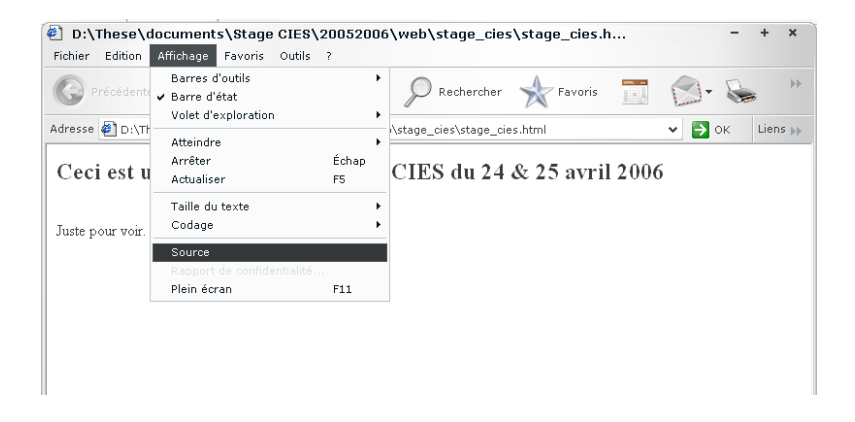

[Le web](#page-4-0) [Comprendre une adresse](#page-13-0) Affichage à l'écran Pseudo interactivité [Le langage HTML](#page-31-0)

イロメ マ桐 メラミンマチャ

<span id="page-25-0"></span>へのへ

## L'interactivité dans un site web

#### Utilité des liens

Un site web n'est pas qu'une page web.

C'est un ensemble de pages web.

On y accède par une page d'accueil et des liens entre les pages.

On navigue, on surfe d'une page à une autre...

[Le web](#page-4-0) [Comprendre une adresse](#page-13-0) Affichage à l'écran Pseudo interactivité [Le langage HTML](#page-31-0)

<span id="page-26-0"></span> $\Omega$ 

### Lien entre les pages web

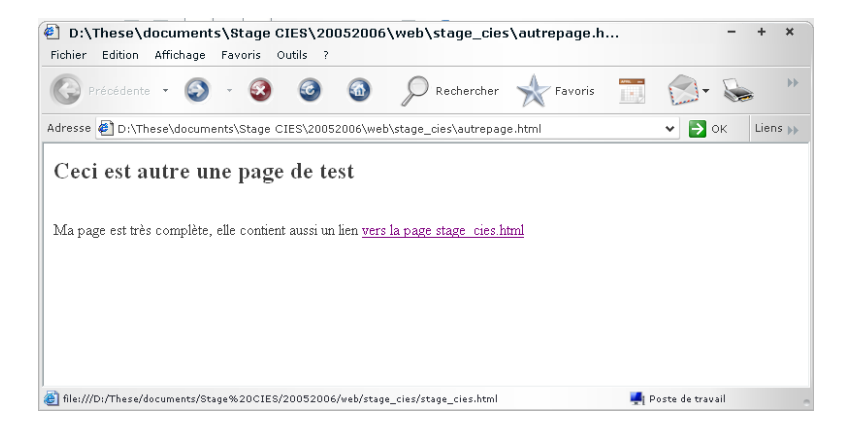

# Un lien n'est qu'un autre adresse tapée auto[m](#page-27-0)a[ti](#page-27-0)[q](#page-25-0)[ue](#page-26-0)m[e](#page-24-0)[n](#page-25-0)[t](#page-30-0)

[Le web](#page-4-0) [Comprendre une adresse](#page-13-0) Affichage à l'écran Pseudo interactivité [Le langage HTML](#page-31-0)

<span id="page-27-0"></span> $2Q$ 

### Interactivité et construction de pages

Cas de la recherche sur google

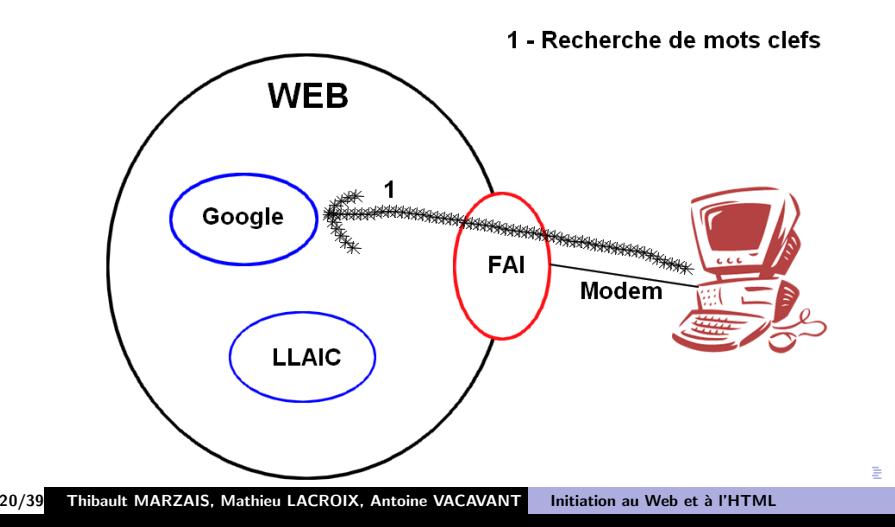

[Le web](#page-4-0) [Comprendre une adresse](#page-13-0) Affichage à l'écran Pseudo interactivité [Le langage HTML](#page-31-0)

Interactivité et construction de pages

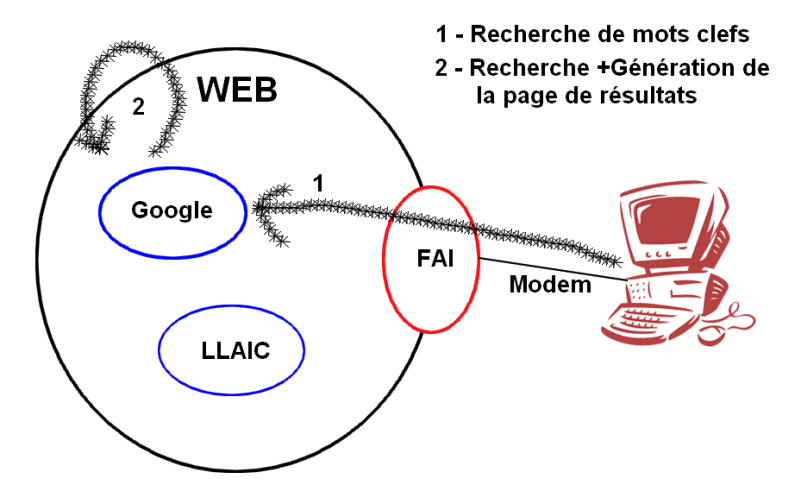

ŧ  $2Q$ 

[Le web](#page-4-0) [Comprendre une adresse](#page-13-0) Affichage à l'écran Pseudo interactivité [Le langage HTML](#page-31-0)

 $\equiv$ 

 $2Q$ 

Interactivité et construction de pages

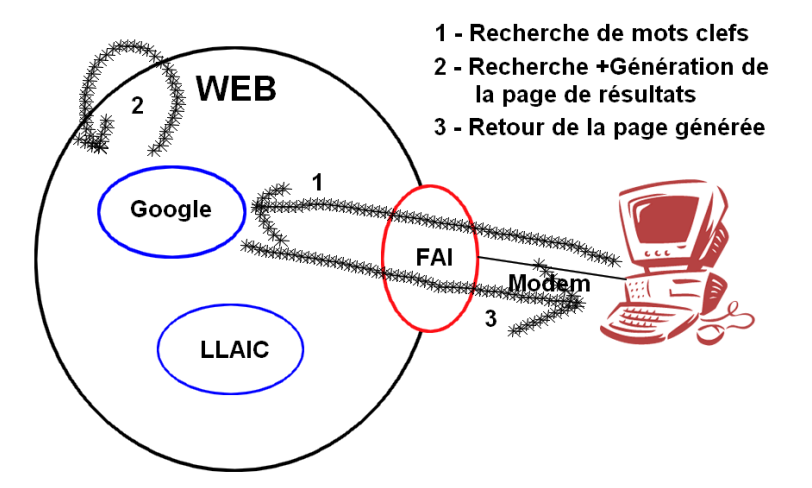

[Le web](#page-4-0) [Comprendre une adresse](#page-13-0) Affichage à l'écran Pseudo interactivité [Le langage HTML](#page-31-0)

<span id="page-30-0"></span> $\equiv$ 

 $2Q$ 

Interactivité et construction de pages

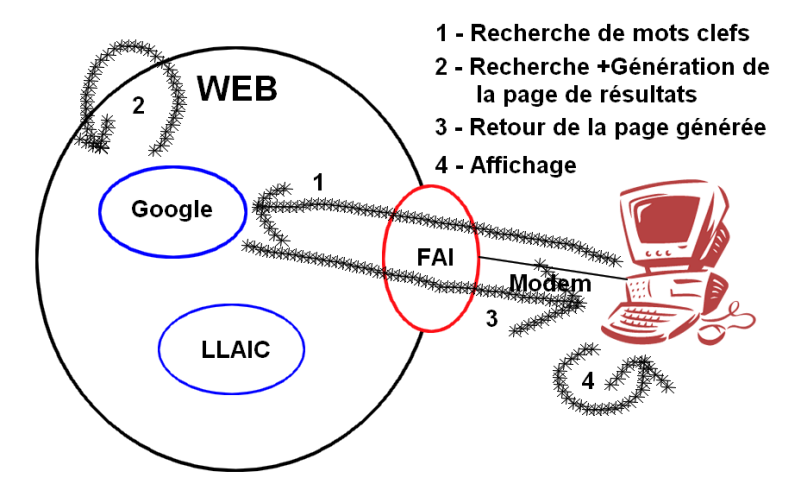

[Le web](#page-4-0) [Comprendre une adresse](#page-13-0) Affichage à l'écran Pseudo interactivité [Le langage HTML](#page-31-0)

イロメ イ母メ イヨメ イヨメー

<span id="page-31-0"></span> $\Omega$ 

# Le langage HTML

- Quand on édite le code source d'une page web, on trouve des balises comme  $\varsigma a$  :  $\langle \text{true} \rangle$   $\langle \text{choose} \rangle$
- **Elles décrivent comment doit s'afficher le contenu** (méta-information)
- $\bullet$  Connaître le HTML = connaître les balises
- $\bullet$  Un fichier HTML  $=$  un simple fichier de texte !

[Le web](#page-4-0) [Comprendre une adresse](#page-13-0) Affichage à l'écran Pseudo interactivité [Le langage HTML](#page-31-0)

イロト イ押 トイモト イモト

へのへ

# Le langage HTML

#### $HTML =$  simple texte

- $\bullet$  HTML  $\neq$  texte écrit avec Word (traitement de texte)
- Pourquoi ?
	- Word met en forme le texte, et le code à sa façon
	- Le HTML décrit la mise en forme, langage spécifique
- Ne pas confondre
	- $\bullet$  création HTML à partir de .DOC (possible mais beurk)
	- $\bullet$  écriture directe du HTML, sauvegarde en "texte seul"

[Technologies disponibles](#page-34-0) Outils nécéssaires

**K ロ ト K 倒 ト K 走 ト** 

国 重 下

<span id="page-33-0"></span>E

 $\Omega$ 

# Plan

### [Principe de navigation](#page-3-0)

- o [Le web](#page-4-0)
- [Comprendre une adresse](#page-13-0)
- Affichage à l'écran
- **•** Pseudo interactivité
- [Le langage HTML](#page-31-0)

#### 2 Création locale d'un site

- **[Technologies disponibles](#page-34-0)**
- **Outils nécéssaires**

#### Administration du site à distance

- [Mise en ligne](#page-41-0)
- **[Hebergement](#page-44-0)**

[Technologies disponibles](#page-34-0) Outils nécéssaires

イロト イ押 トイラト イラト

<span id="page-34-0"></span>へのへ

# Technologies disponibles

Il existe différentes technologies de création de sites web

- Statique : le site est physiquement présent sur le disque du serveur. On navigue de page en page, les liens sont directs. Les sites en html sont des sites statiques.
- Dynamique : le site n'est pas physiquement présent sur le disque du serveur. Les pages sont générées selon une recherche, une base de données, des informations qu'on trie par date, catégories...

exemple: google ou un forum de discussion.

Les technologies existantes sont php, jsp, asp...

[Technologies disponibles](#page-34-0) Outils nécéssaires

イロト イ押 トイモト イモト

へのへ

# Technologies disponibles

#### Technologies d'un site

Les technologies dynamiques nécéssitent l'installation de modules supplémentaires au serveur web.

Pour un forum de discussion basé sur php, votre serveur devra impérativement avoir un serveur php (Apache par exemple).

#### Technologies de page web

Certaines fonctionnalités sont directement incluses dans le navigateur (html+css), d'autres sont des "plug'in" ou "extensions" (flash, javascript, java...)

[Technologies disponibles](#page-34-0) Outils nécéssaires

イロト イ部 トイモト イモト

 $\Omega$ 

后

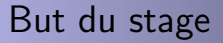

- Le but du stage n'est pas de tout savoir sur tout (nous en serions nous même bien incapables...)
- Nous nous focalisons sur le html et le css.

[Technologies disponibles](#page-34-0) Outils nécéssaires

# Outils

#### **Navigateurs**

On a dit que selon le navigateur utilisé, le résultat pouvait être différent.

Il convient donc d'avoir à disposition plusieurs navagateurs web.

- Windows : Internet explorer, Firefox (navigateur de la suite Mozilla), Opera...
- **.** Linux : Konqueror, Firefox, Epiphany...
- Mac : Safari, Camino...

#### http://webstandards.org/files/acid2/test.html

Le test acid2... qui fait mal aux navigateurs

イロト イ押 トイラト イラト

<span id="page-37-0"></span> $\Omega$ 

[Technologies disponibles](#page-34-0) Outils nécéssaires

メロメ メ団 メイ きょくきょう

 $2Q$ 

# Outils

## **Éditeurs**

N'importe quel éditeur fera l'affaire (bloc note windows). Cependant, il est bien utile parfois d'avoir un éditeur avec la coloration syntaxique.

Nous utiliserons pendant ce stage Notepad $++$ 

- $\bullet$  Windows : Notepad $++$ , Context...
- **Linux :** Kate, Gedit, Kwrite, Xemacs...
- Mac : Il doit en exister...

Cette liste est non exhaustive!!

Un éditeur ne nous permettra pas de faire de grandes pages web. C'est pour commencer, afin de manipuler un peu le langage.

[Technologies disponibles](#page-34-0) Outils nécéssaires

 $\Omega$ 

## Outils

#### Logiciels de création de sites web

Quand l'éditeur classique ne suffit plus, il existe des logiciels de création de pages web. Frontpage(payant), Dreamweaver(payant), Nvu, Hotmetal...

#### **Graphiques**

Les logiciels de dessin sont nombreux. Photoshop (payant), The Gimp, Photofiltre

[Mise en ligne](#page-41-0) [Hebergement](#page-44-0)

**K ロ ト K 倒 ト K 走 ト** 

国 重 下

<span id="page-40-0"></span>后

 $\Omega$ 

# Plan

### [Principe de navigation](#page-3-0)

- o [Le web](#page-4-0)
- [Comprendre une adresse](#page-13-0)
- Affichage à l'écran
- **Pseudo interactivité**
- [Le langage HTML](#page-31-0)
- 2 Création locale d'un site
	- **[Technologies disponibles](#page-34-0)**
	- **Outils nécéssaires**

### 3 Administration du site à distance

- [Mise en ligne](#page-41-0)
- **[Hebergement](#page-44-0)**

[Mise en ligne](#page-41-0) **[Hebergement](#page-44-0)** 

## Mise en ligne

- Le site peut-être développé localement
- Il faut le "mettre en ligne" sur un ordinateur connecté à Internet en permanence et disposant d'un programme "serveur Web"
- Généralement, on utilise un hébergeur, qui fournit un canal spécial de communication pour lui envoyer les pages à stocker (Protocole FTP)

イロト イ押 トイモト イモト

<span id="page-41-0"></span> $\Omega$ 

[Mise en ligne](#page-41-0) [Hebergement](#page-44-0)

È

 $2Q$ 

## Administration du site à distance

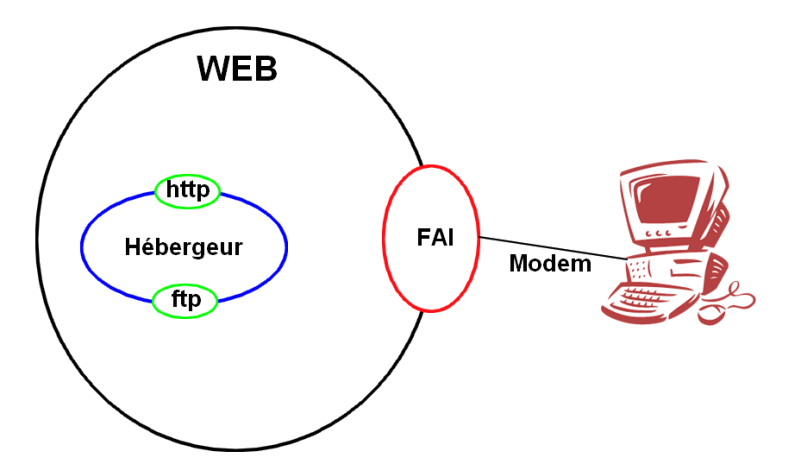

[Mise en ligne](#page-41-0) **[Hebergement](#page-44-0)** 

### Administration du site à distance

- **http :** Accès en lecture à l'ensemble des fichiers vu par une personne extérieure Protocole utilisé dans l'accès aux pages web.
- **ftp** : Accès en lecture/écriture à l'ensemble des fichiers, après une étape d'authentification Protocole utilisé pour la modification d'un site web, ou transfert de fichiers.

 $4.11 \times 4.60 \times 4.71 \times$ 

 $\rightarrow$   $\equiv$   $\rightarrow$ 

へのへ

[Mise en ligne](#page-41-0) **[Hebergement](#page-44-0)** 

### Administration du site à distance

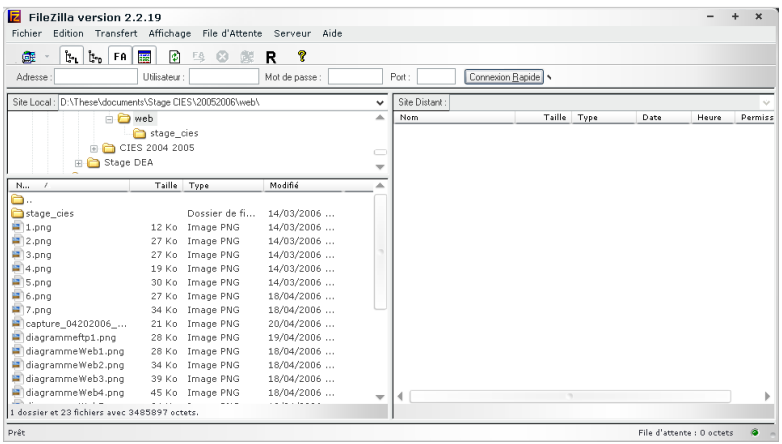

メロト メタト メミト メミト

 $\equiv$ 

<span id="page-44-0"></span> $299$ 

[Mise en ligne](#page-41-0) [Hebergement](#page-44-0)

- オート オート オート

へのへ

## Administration du site à distance

#### Hébergeurs de sites Web

- Hébergeurs gratuits (contre quelques pubs) : Free, Lycos, Multimania, ...
- Service "Pages persos" des fournisseurs d'accès : Club-internet, Wanadoo, ...
- Etre son propre hébergeur : Utiliser le serveur du Labo

Attention aux technologies disponibles

# Conclusion

#### Bilan

- Principe de navigation : demande d'une page web
- **Création locale d'un site**
- Mise en ligne d'un site web

#### Site web

- $\bullet$  Écrire une page web n'est pas compliqué
- Le html n'est pas dur non plus
- Source d'information principale : Internet

メロメ メ御 メメ ミメ メミメ

<span id="page-46-0"></span>へのへ